# **R** NETUM

- $\triangleright$  USB wired + 2.4G wireless communication
- ► Built-in FLASH memory, supports breakpoint resume
- ► Can store 2600 pieces Code-128 codes under offline state
- ► Supports Windows XP, Win7/8, Wince, mobile OS PC

Quick Start Guide Packing list: Barcode scanner x 1 pc USB cable x 1pc 2.4G receiver x 1pc Quick Start Guide x 1pc

Note: The device is not equipped with the charger, please charge the device via USB output charging equipment.

#### **2.4G Wireless Barcode Scanner Overview**

Netum 2.4G wireless model integrates a high-performance processer with an effective decoding board, combining a fast decoding speed. High precision and a high anti-interference ability in one device. The device can easily read barcodes on paper and other surface.

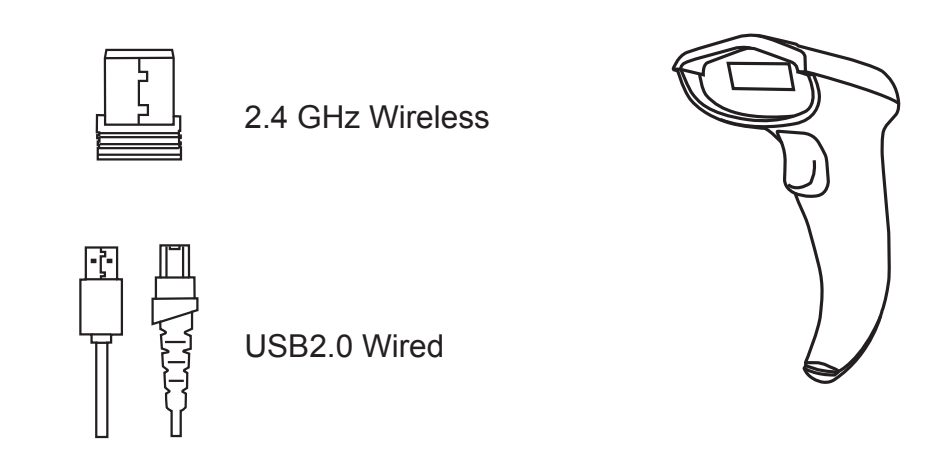

### **Factory Default Configuration**

This confirguration including four steps,Please scan below codes one by one .

Note that there will not have a beep sound after you scan code of "default configuration". As long as light turns off a few seconds before you release the trigger button that means scanner has read the codes successfully. keep scanning the following codes until last one to finish the default configuration.

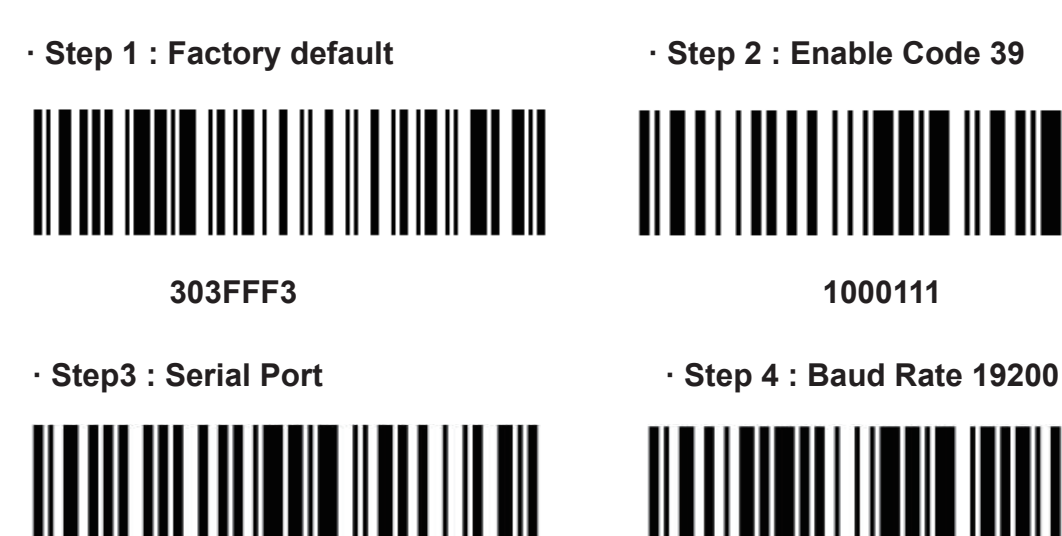

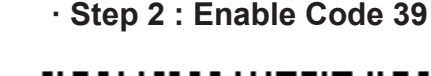

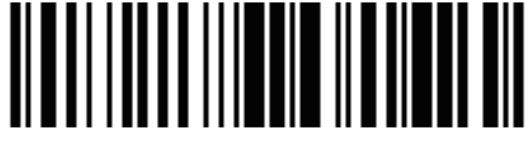

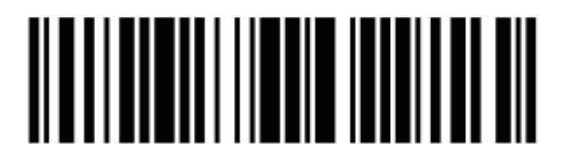

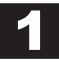

#### **Scanning Mode**

Note that there will not have beep sound when you set below modes. As long as light turns off a few seconds before you release the trigger button that indicate the configuration has been done.

#### **· Key Holding**

Press the button to trigger the reading, release the button to end the reading. Reading success or reading time over a single reading time will end the reading

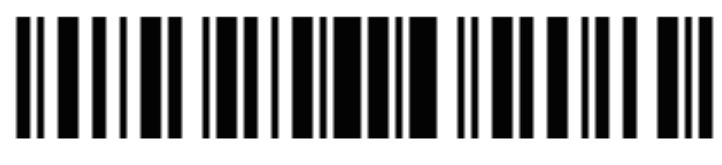

**2050200**

#### **· Continuous Mode**

The reading engine performs continuous work. Reading success or reading time over a single reading time will end the reading. More than the specified time will automatically trigger the next reading.

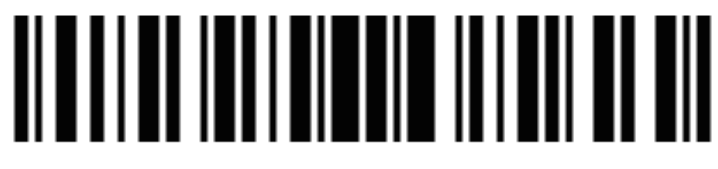

**2050204**

#### **· Automatic Induction Mode**

In automatic induction mode, the scan engine detects the brightness of the surroundings. Trigger reading when the brightness changes. Reading success or reading time over a single reading time will end the reading. Regardless of the last success or failure to read, re-enter the detection of the surrounding environment brightness.

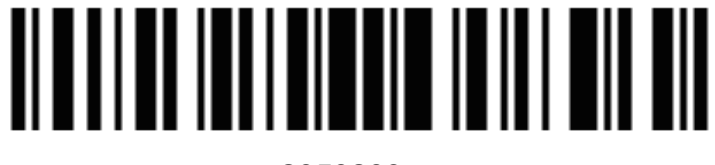

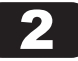

#### **Below configurations only apply for wireless model**

If you are heading for a working area which lies outside the signal range, you may activate the offline mode of the scanner, following the steps described below. Under this enhanced offline mode, all scanned data will be stored directly into the buffer memory of the device. Furthermore, the data entries will be permanently saved in the buffer memory prior to the manual upload into the working station, so that you may upload them time and again to your liking. Due to the fact that the data entries will be automatically wiped from the buffer memory during upload, a data loss is possible when malfunctions occur during uploading.

1. By scanning the following barcode, the offline mode will be activated.

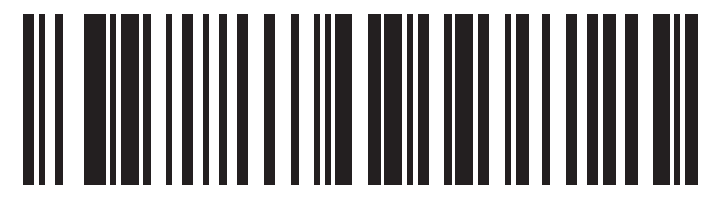

Offline mode activation

2. By scanning the following barcode, all data in the buffer memory will be deleted (only in offline mode).

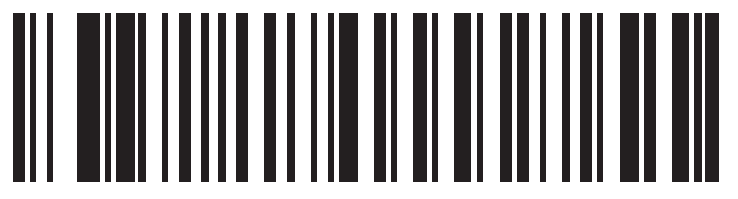

Clear all Storage

3. By scanning the following barcode, all data entries in the buffer memory can be manually uploaded after reconnecting to the working station (only in offline mode).

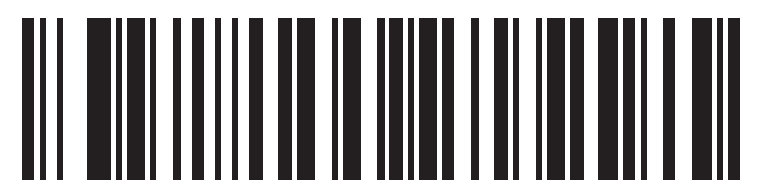

Manual data upload

4. By scanning the following barcode, the gross quantity of the uploaded data entries will be summarised (only in offline mode).

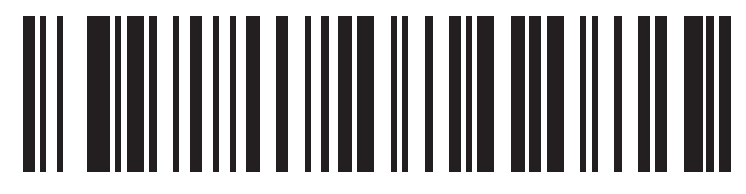

Summarising of uploaded data entry quantity

5. By scanning the following barcode, the device leaves the offline mode, normal mode will be reinitialised.

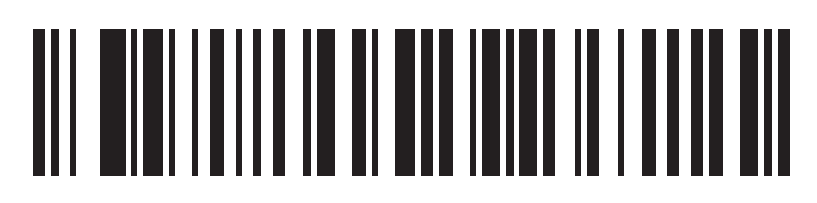

Quit offline mode

#### **Terminator configuration**

Add character format: Decode Data + Terminator.

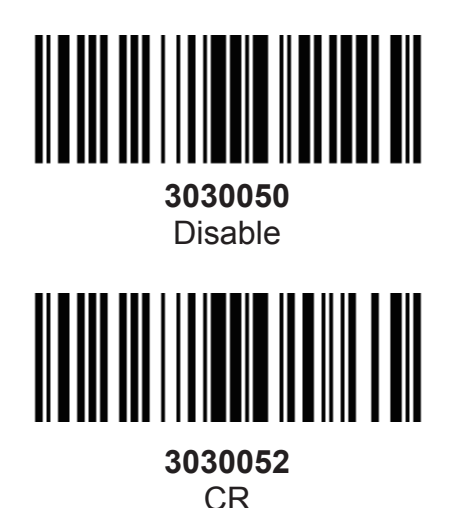

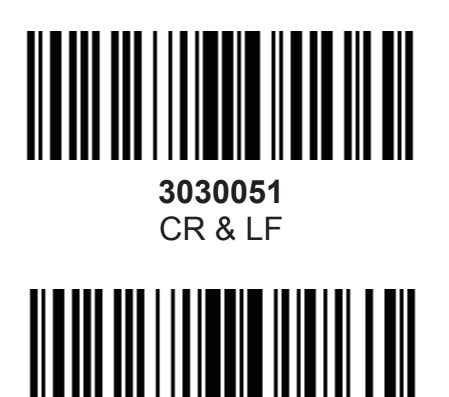

**3030053** TAB

#### **Prefix/Suffix Values**

A prefix and/or one or two suffixes can be appended to scan data for use in data editing. To set these values, scan a four-digit number (i.e. four bar codes) that corresponds to ASCII values. See the Table 4-3 and Numeric Bar Codes in appendix. To change the selection or cancel an incorrect entry, scan Cancel in appendix. To set the Prefix/Suffix values via serial commands, see Setting Prefixes and Suffixes Via Serial Commands.

NOTE In order to use Prefix/Suffix values, the Scan Data Transmission Format must be set.

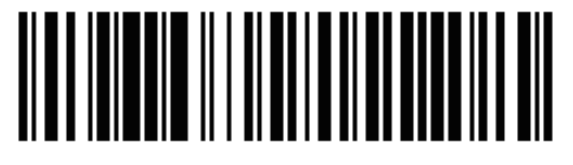

**50C0107** Scan Prefix

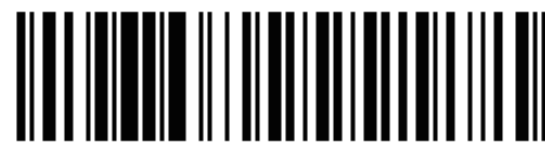

**50C0006** Scan Suffix 1

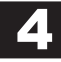

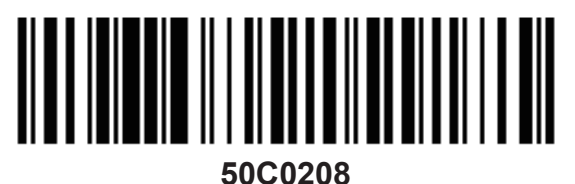

Scan Suffix 2

## **Scan Data Transmission Format**

To change the Scan Data Transmission Format, scan one of the eight bar codes corresponding to the desired format

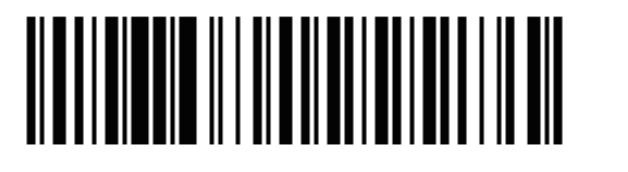

**20C1000** \*Data As Is

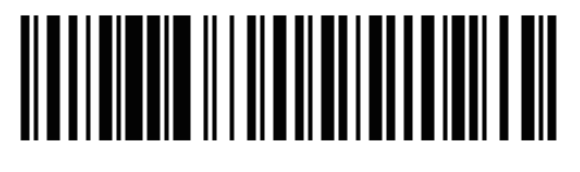

**20C1002** <DATA><SUFFIX2>

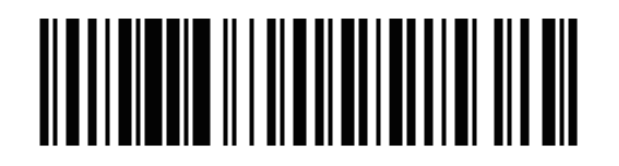

**20C1004** <PREFIX> <DATA >

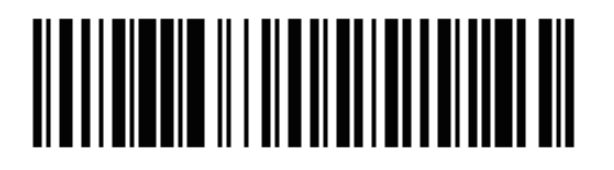

**20C1006** <PREFIX> <DATA> <SUFFIX 2>

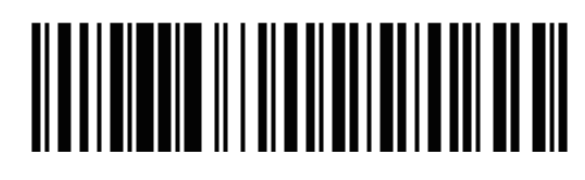

**20C1001** <DATA><SUFFIX 1>

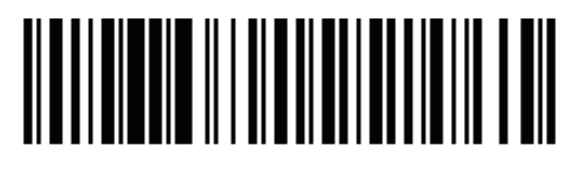

**20C1003** <DATA> <SUFFIX 1><SUFFIX 2>

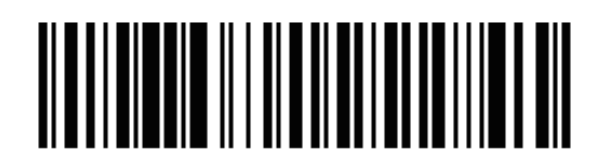

**20C1005** <PREFIX> <DATA> <SUFFIX 1>

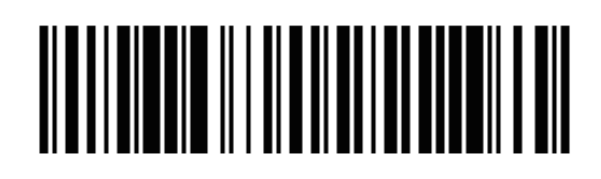

**20C1007** <PREFIX> <DATA> <SUFFIX 1> <SUFFIX 2>

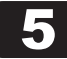

## **4. Appendix**

#### **Numeric Bar Codes**

For parameters requiring specific numeric values, scan the appropriately numbered bar code(s).

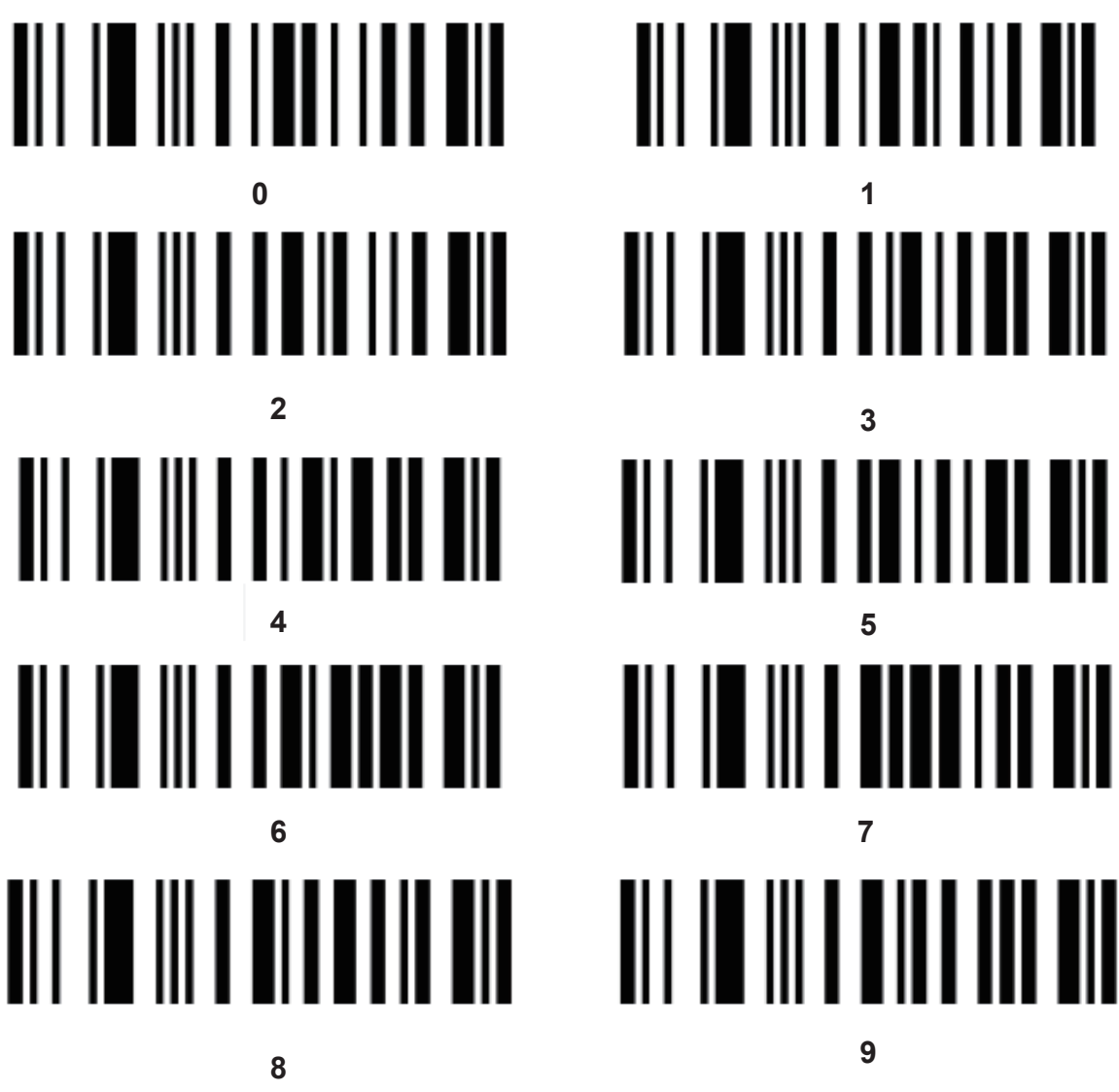

**Cancel**

To change the selection or cancel an incorrect entry, scan the bar code below

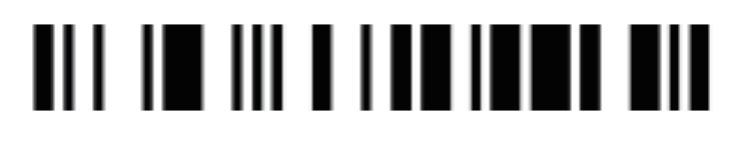

**Cancel**

Example on how to set prefix and suffix

Prefix Setting Step 1: scan prefix

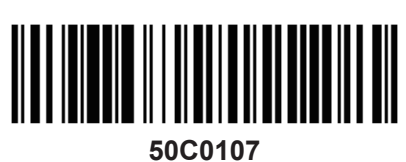

Scan Prefix

Step 2: To set these values, scan a four-digit number (i.e. four bar codes) that corresponds to ASCII values. See the Table 4-3 and Numeric Bar Codes in appendix.

Step 3: i.e if you want to add "+" , scan 1043 (one by one)

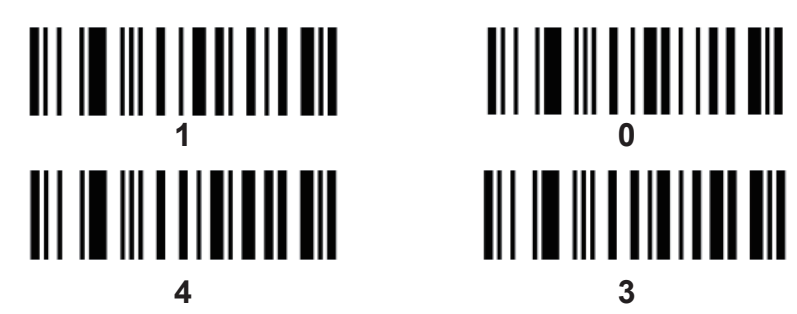

Step 4: Set Data Transmission Format

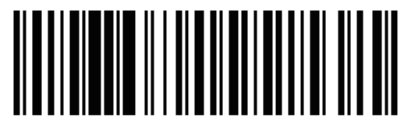

**20C1004** <PREFIX> <DATA >

Suffix Setting Step 1: scan suffix

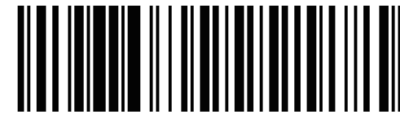

**50C0006** Scan Suffix 1

Step 2 and Step 3 same procedures like setting prefix Step 4: Set Data Transmission Format

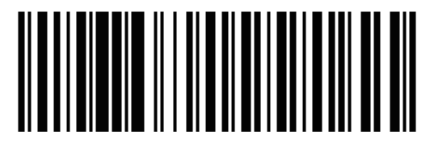

**20C1001** <DATA><SUFFIX 1>

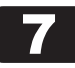

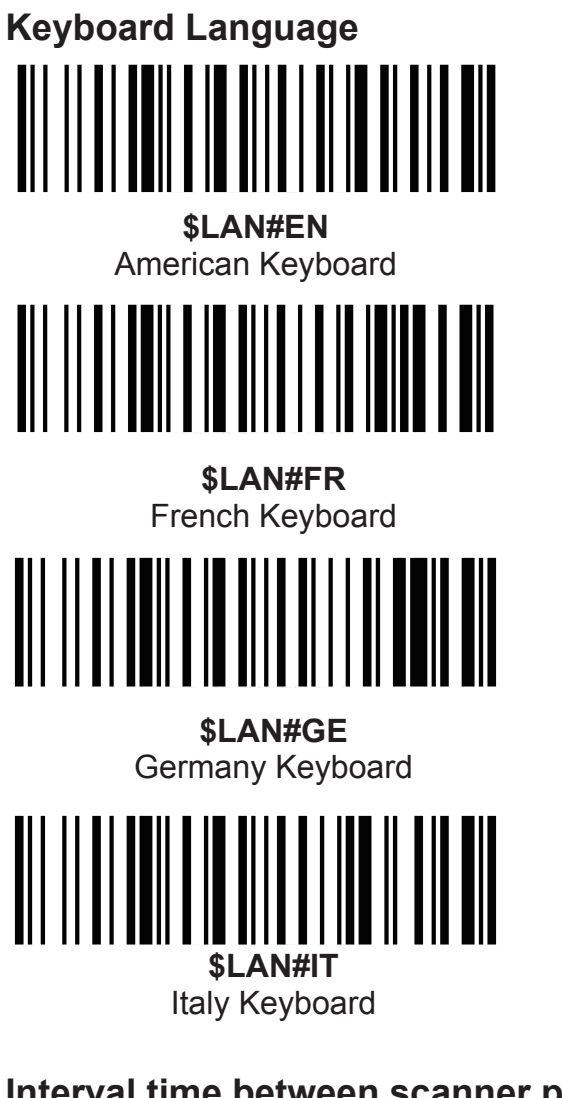

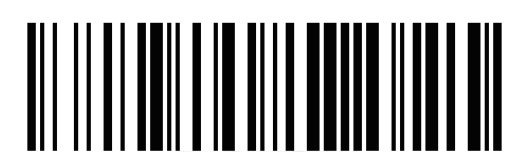

**\$LAN#PT** Portugal Keyboard

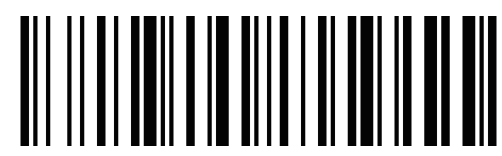

**\$LAN#ES** Spanish Keyboard

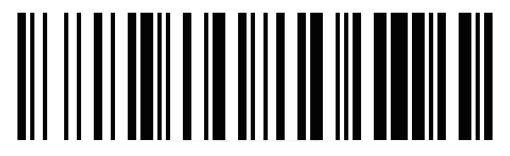

**\$LAN#TK** Turkey Q Keyboard

#### **Interval time between scanner power on and turn off**

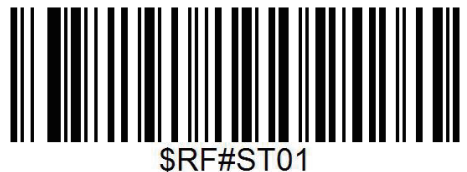

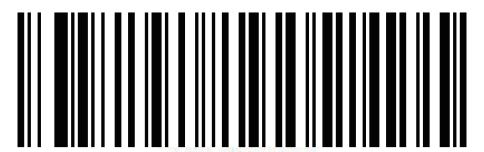

**\$RF#ST03** 

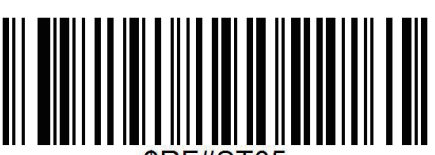

\$RF#ST05 **150S 180S**

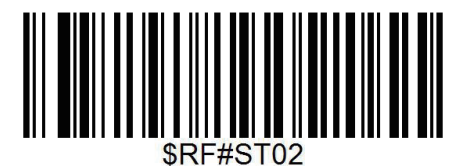

**30S 60S**

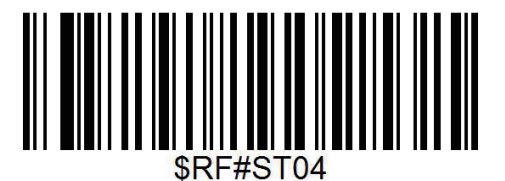

**90S 120S**

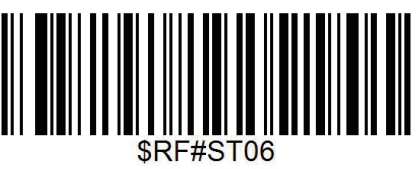

## **Common function Barcodes**

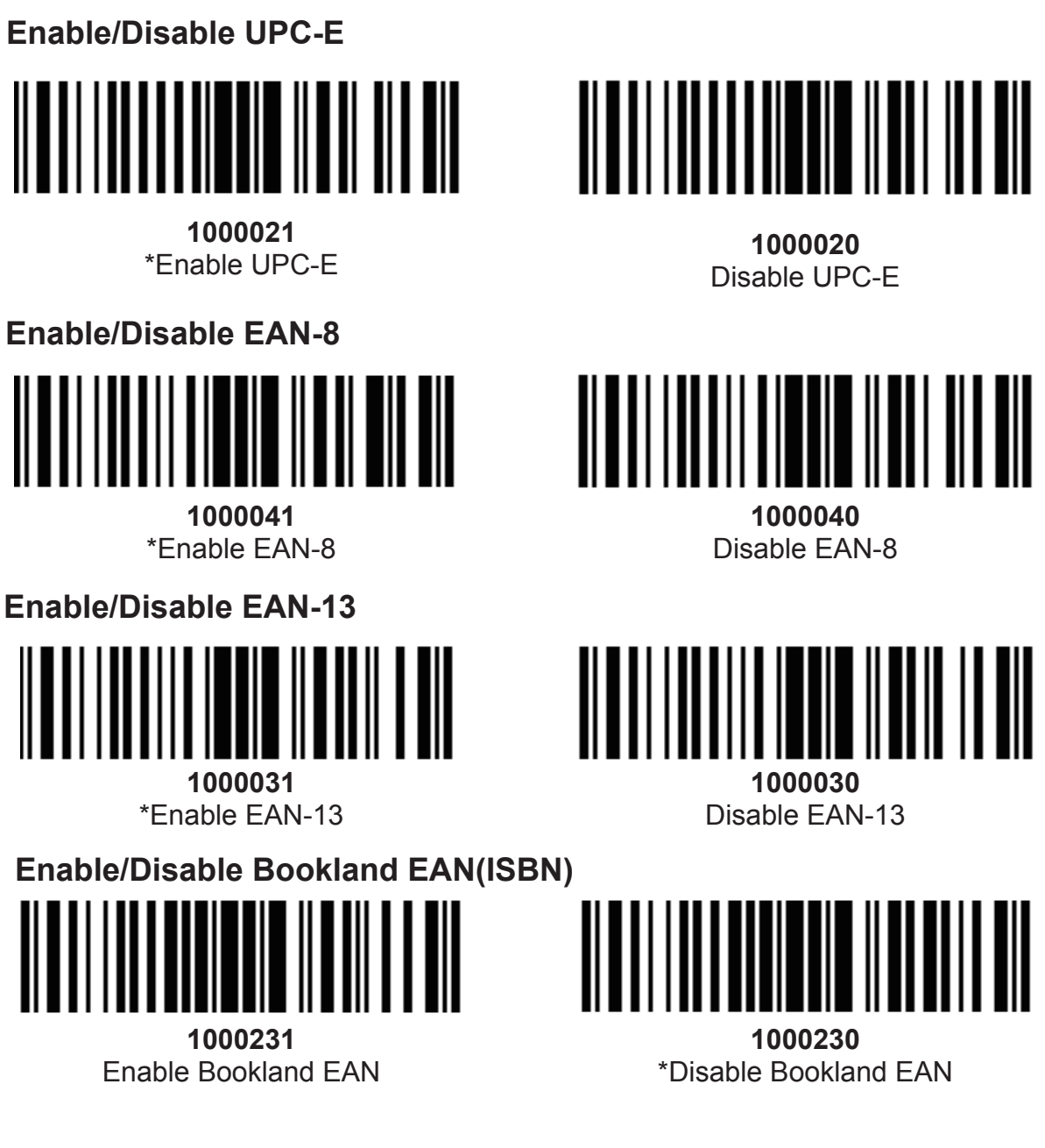

## **Decode UPC/EAN Supplementals UPC/EAN**

Supplementals are bar codes appended according to specific format conventions (e.g.UPC A+2, UPC E+2, EAN 13+2, EAN 13+5). The following options are available:

• Do not read supplementals – The scan engine can only read the barcode no matter the barcode with supplementals or not.

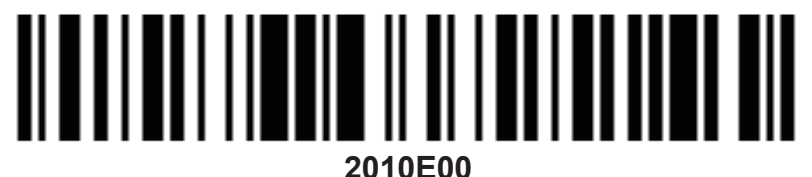

\*Ignore UPC/EAN with Supplementals

• Only read the barcode with supplementals- The scan engine can only read the barcode with supplementals.

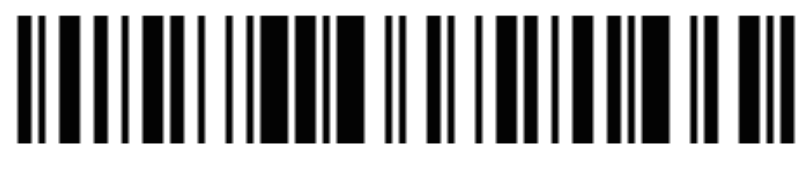

**2010E01** Decode UPC/EAN with Supplementals

• Auto read supplementals- The scan engine can not only read the barcode with supplementals,but also read the barcode without supplementals.

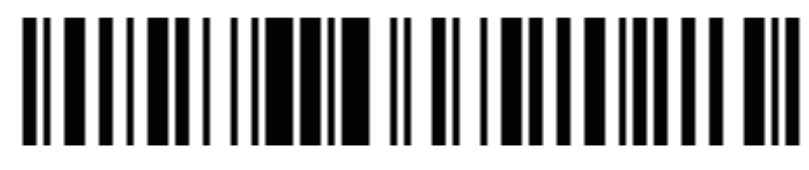

**2010E02**

Auto discriminate UPC/EAN Supplementals

**Eable/Disable Code 128**

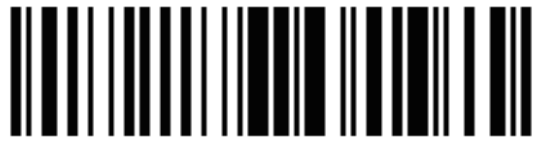

**1000101** \*Enable Code 128

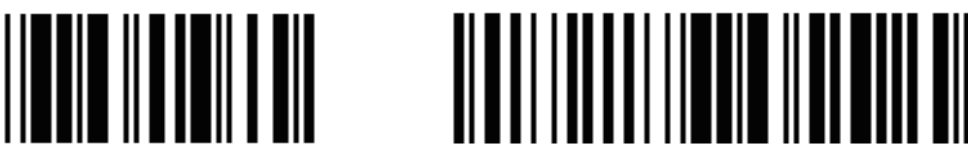

**1000100** Disable Code 128

<u>HELLININININI HELLI</u>

**1000000** Disable Code 39

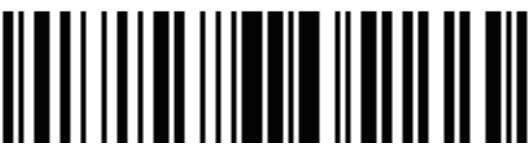

**1020110** \*Disable Code 39 Full ASCII

**NOTE** Trioptic Code 39 and Code 39 Full ASCII cannot be enabled simultaneously. If you get an error beep when enabling Code 39 Full ASCII, disable Trioptic Code 39 and try again.

# **Enable/Disable Code 39**

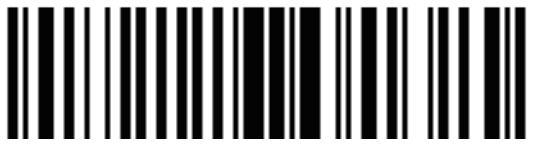

**1000001** \*Enable Code 39

**Enable/Disable Code 39 Full ASCII**

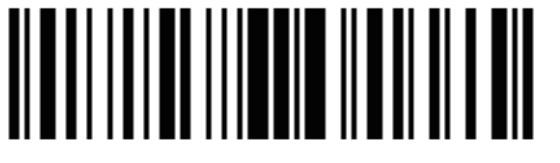

**1020111** Enable Code 39 Full ASCII

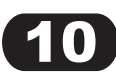

**Enable/Disable Code 93**

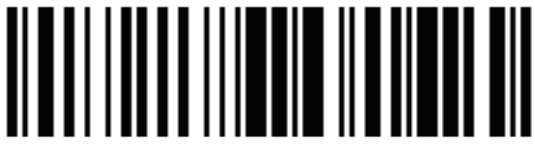

**1000111** Enable Code 93

**Enable/Disable Code 11**

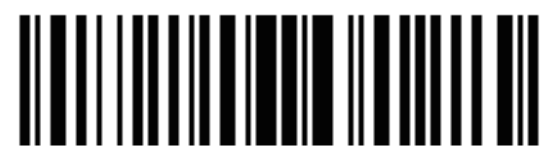

**1000121** Enable Code 11

**Enable/Disable Interleaved 2 of 5**

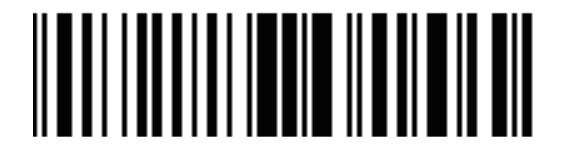

**1000061** \*Enable Interleaved 2 of 5

**Enable/Disable Matrix 25**

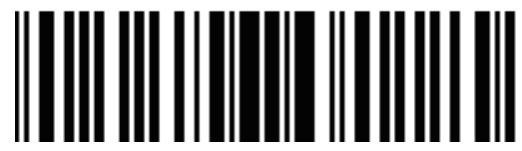

**3030201** Enable Matrix 25

**Enable/Disable Codabar**

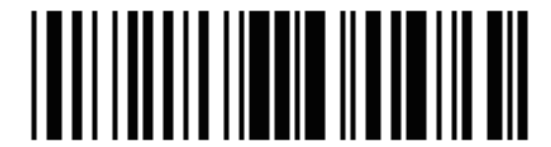

**1000071** Enable Codabar

**Enable/Disable MSI**

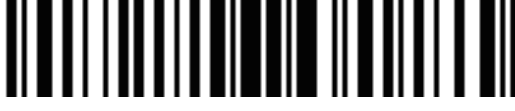

**1000141** Enable MSI

11

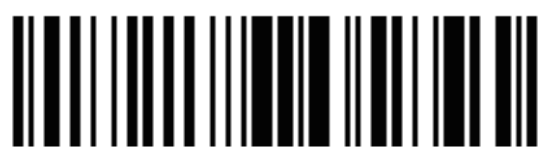

**1000110** \*Disable Code 93

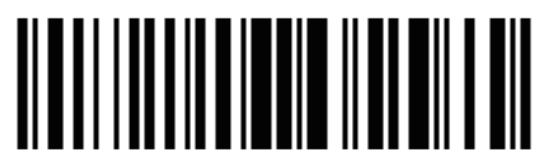

**1000120** \* Disable Code 11

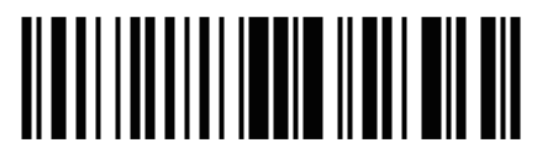

**1000060** Disable Interleaved 2 of 5

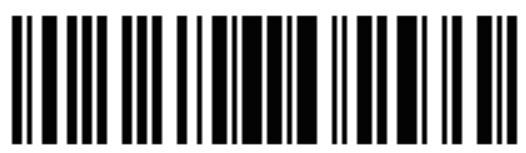

**3030200** \*Disable Matrix 25

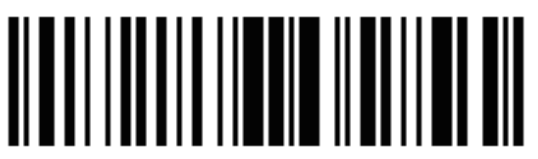

**1000070** Disable Codabar

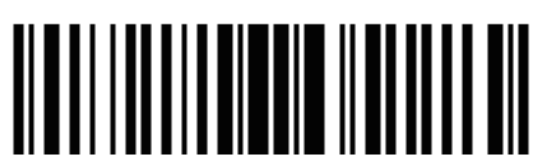

**1000140** \*Disable MSI

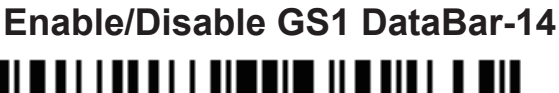

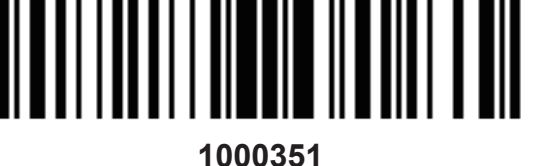

Enable GS1 DataBar-14

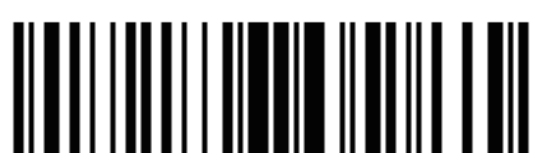

**1000350** \*Disable GS1 DataBar-14

**Enable/Disable GS1 DataBar Limited**

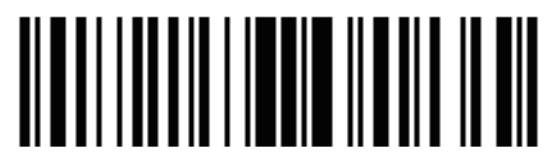

**1000361** Enable GS1 DataBar Limited

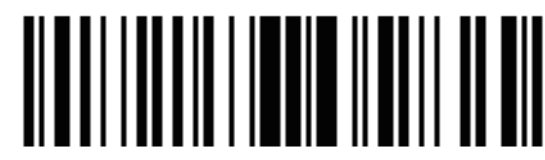

**1000360** \*Disable GS1 DataBar Limited

# **Enable/Disable GS1 DataBar Expanded**

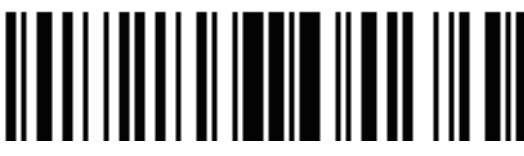

**1000371** Enable GS1 DataBar Expanded

# **Enable/Disable PDF417**

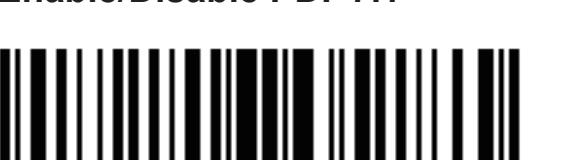

**1000170** Disable PDF417

**Enable/Disable QR**

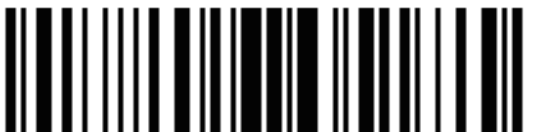

**1003250** Disable QRCode

**Enable/Disable Data Matrix(DM)**

**1003240** Disable DataMatrix

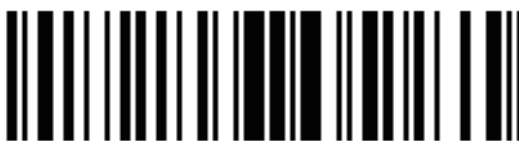

**1000370** \*Disable GS1 DataBar Expanded

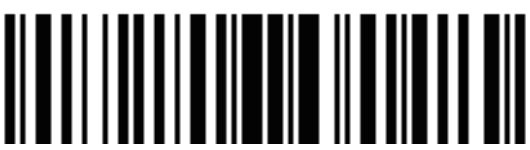

**1000171** \*Enable PDF417

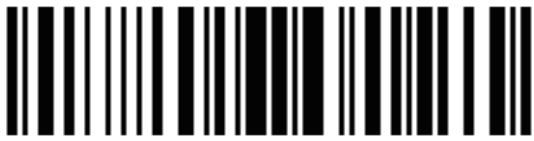

**1003251** \*Enable QRCode

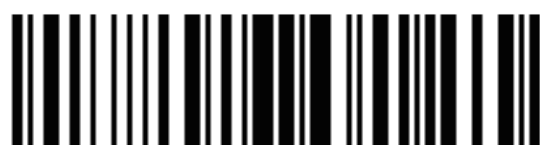

**1003241** \*Enable DataMatrix

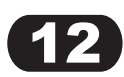

#### **Setting Prefixes and Suffixes Via Serial Commands**

To append a prefix and suffixes to the decode data:

- 1、Set the Scan Data Transmission Format (parameter 0xE2) to the desired option.
- 2、Enter the required value(s) for Prefix (0x69), Suffix1 (0x68) or Suffix2 (0x6A) using the hex values for the desired ASCII value from Table 4-3

#### **Table 4-3 Character Equivalents (Continued)**

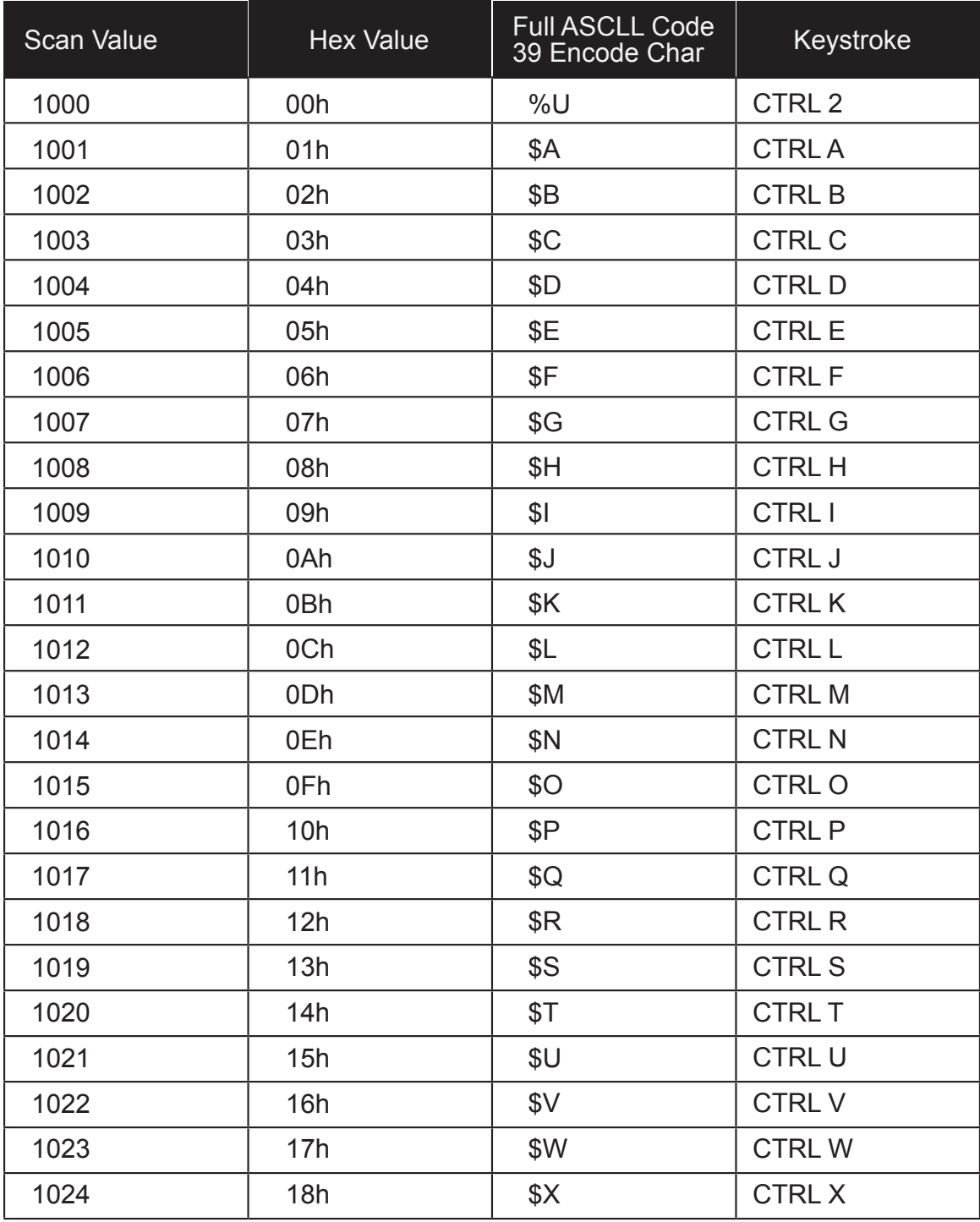

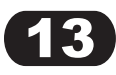

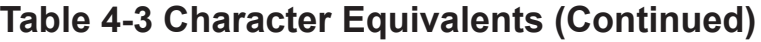

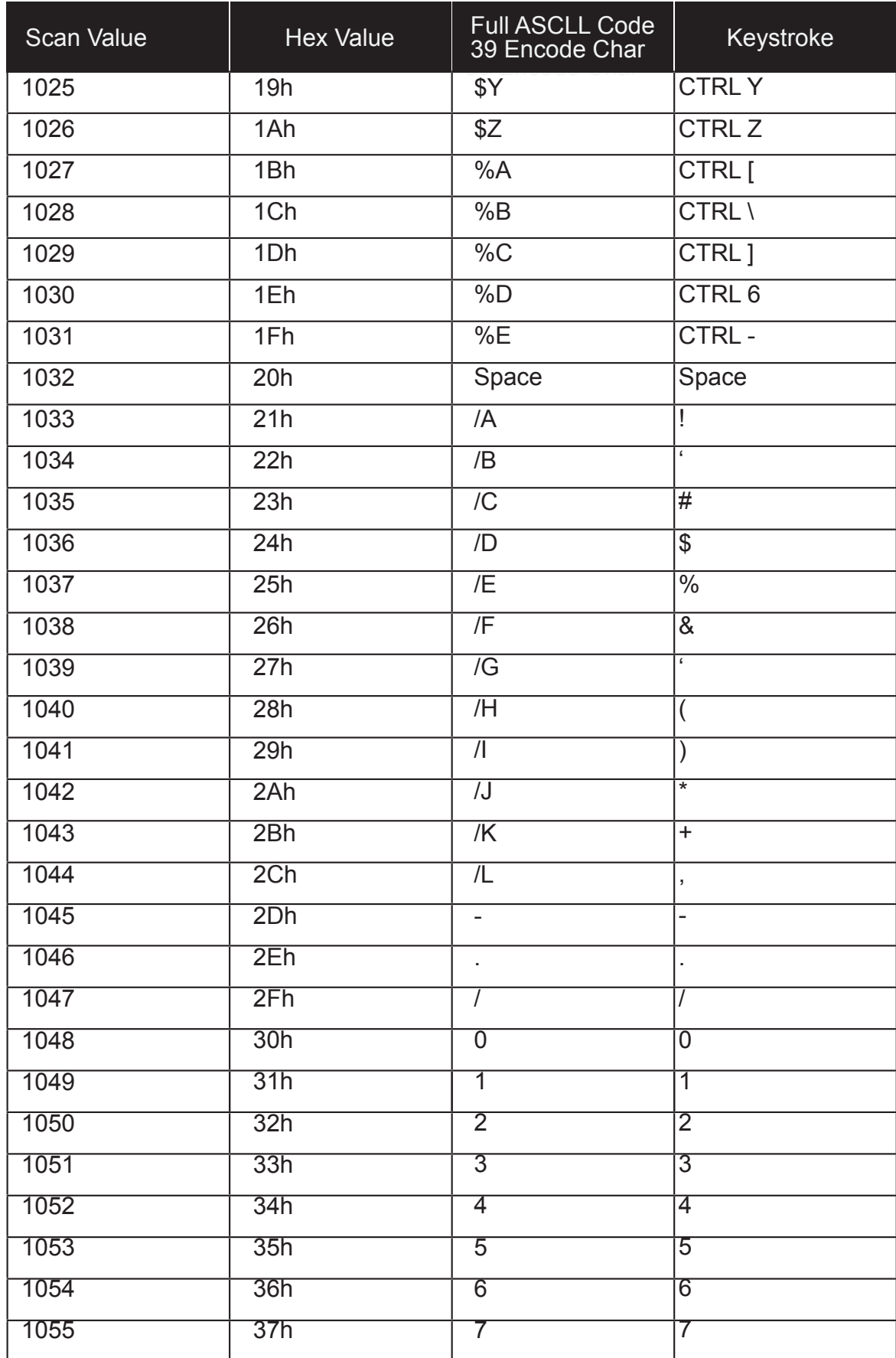

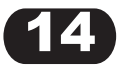

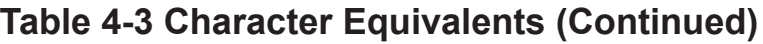

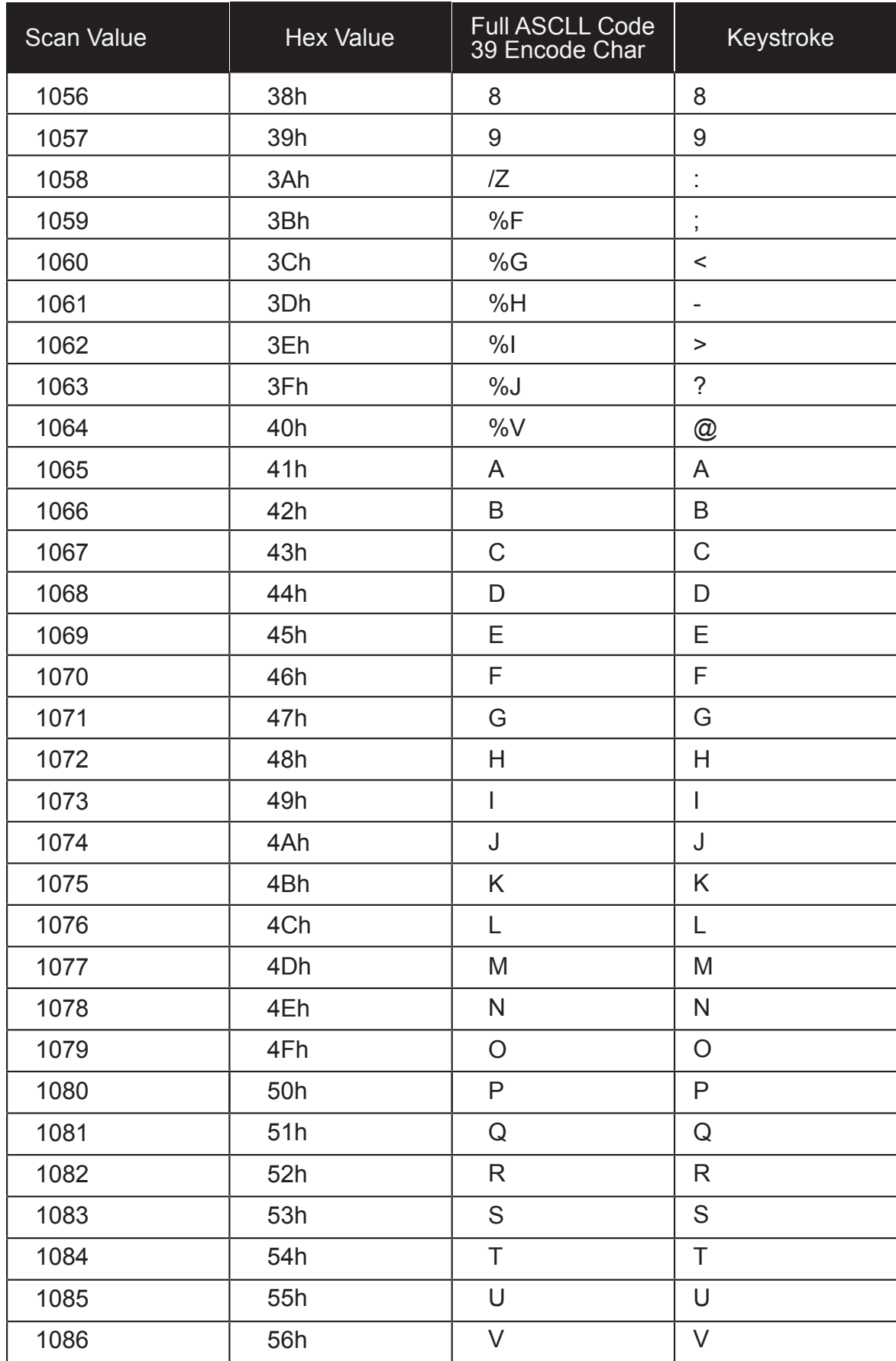

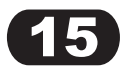

| <b>Scan Value</b> | <b>Hex Value</b> | Full ASCLL Code<br>39 Encode Char | Keystroke                |
|-------------------|------------------|-----------------------------------|--------------------------|
| 1087              | 57h              | W                                 | W                        |
| 1088              | 58h              | X                                 | X                        |
| 1089              | 59h              | Y                                 | Y                        |
| 1090              | 5Ah              | Ζ                                 | Ζ                        |
| 1091              | 5Bh              | %K                                | [                        |
| 1092              | 5Ch              | %                                 | \                        |
| 1093              | 5Dh              | %M                                | 1                        |
| 1094              | 5Eh              | %N                                | $\boldsymbol{\Lambda}$   |
| 1095              | 5Fh              | %O                                |                          |
| 1096              | 60h              | %W                                | $\epsilon$               |
| 1097              | 61h              | $+A$                              | a                        |
| 1098              | 62h              | $+B$                              | b                        |
| 1099              | 63h              | $+C$                              | $\mathsf C$              |
| 1100              | 64h              | $+D$                              | d                        |
| 1101              | 65h              | $+E$                              | e                        |
| 1102              | 66h              | $+F$                              | $\mathsf{f}$             |
| 1103              | 67h              | $+G$                              | g                        |
| 1104              | 68h              | $+H$                              | h                        |
| 1105              | 69h              | $+$                               | İ.                       |
| 1106              | 6Ah              | $+\mathsf{J}$                     | j                        |
| 1107              | 6Bh              | $+K$                              | k                        |
| 1108              | 6Ch              | +L                                | $\overline{\phantom{a}}$ |
| 1109              | 6Dh              | $+M$                              | m                        |
| 1110              | 6Eh              | $+N$                              | n                        |
| 1111              | 6Fh              | $+O$                              | $\mathsf O$              |
| 1112              | 70h              | $+P$                              | p                        |
| 1113              | 71h              | $+Q$                              | q                        |
| 1114              | 72h              | $+R$                              | $\mathsf{r}$             |
| 1115              | 73h              | $+S$                              | $\mathsf S$              |
| 1116              | 74h              | $+T$                              | $\mathsf{t}$             |
| 1117              | 75h              | $+\bigcup$                        | u                        |

**Table 4-3 Character Equivalents (Continued)**

| <b>Scan Value</b> | <b>Hex Value</b> | <b>Full ASCLL Code</b><br>39 Encode Char | Keystroke             |
|-------------------|------------------|------------------------------------------|-----------------------|
| 1118              | 76h              | $+V$                                     | $\vee$                |
| 1119              | 77h              | $+W$                                     | W                     |
| 1120              | 78h              | $+X$                                     | X                     |
| 1121              | 79h              | $+Y$                                     | y                     |
| 1122              | 7Ah              | $+Z$                                     | Z                     |
| 1123              | 7Bh              | %P                                       |                       |
| 1124              | 7Ch              | %Q                                       |                       |
| 1125              | 7Dh              | %R                                       |                       |
| 1126              | 7Eh              | %S                                       | $\tilde{\phantom{a}}$ |
| 1127              | 7Fh              |                                          | Undefined             |

**Table 4-3 Character Equivalents (Continued)**

#### **Support**

For any inquiries or comments concerning our products, please send an email to service@gzxlscan.com, and we will respond to you as soon as possible.

#### **Contact Information**

- Tel.: +0086 20-6626-0708
- Email: service@gzxlscan.com
- Web: www.gzxlscan.com
- Addr.: Unit 137, The Pacific Industry Park, Xintang Town, Zengcheng District, Guangzhou,China/511340

Made in China

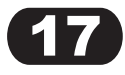